## **Unable to Save As or Import DWG/DXF**

## **Issue**

When Inventor is not fully registered:

Save as DWG, Save as DXF

- Clicking [Option...] button doesn't open the dialog
- Error message is shown when clicking [Save]
- No file will be generated

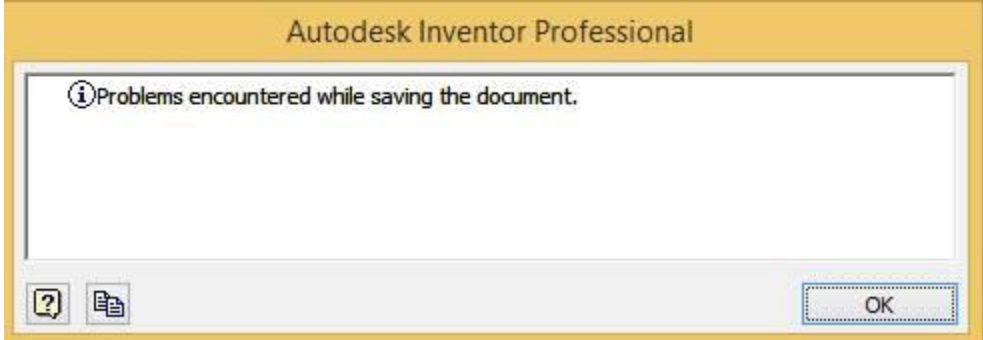

Import DWG / DXF

- Nothing happens (open works, clicking [Options..] > select "Import" > [OK] > [Open])
- File is not imported
- No error message is shown

## **Solution**

1) Press [Windows] key to open the Windows' start page

2) Type "cmd" to find "Command Prompt" > right mouse click on it > select "Run as administrator"

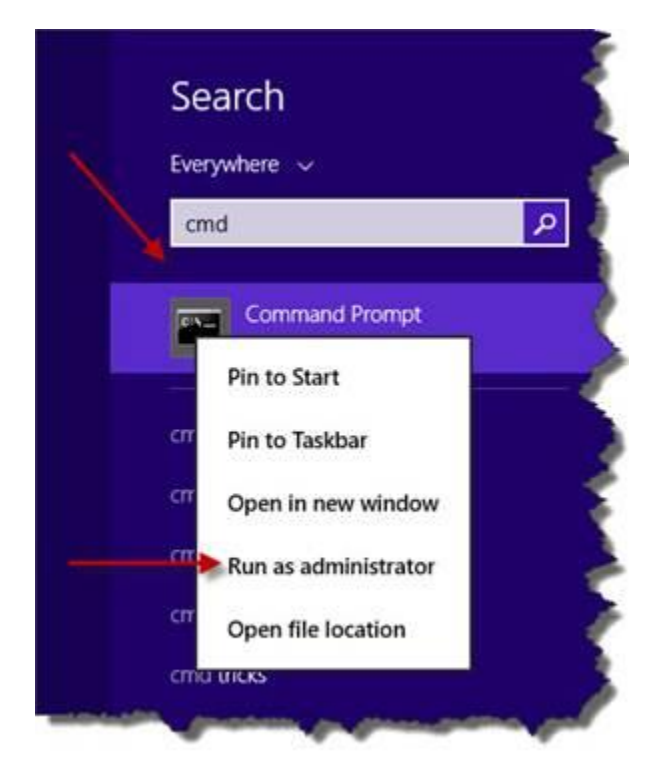

## **Unable to Save As or Import DWG/DXF**

3) On "Administrator: Command Proompt" window, type cd "c:\program files\autodesk\Inventor 2014\bin" > Enter, then type inventor /install > Enter

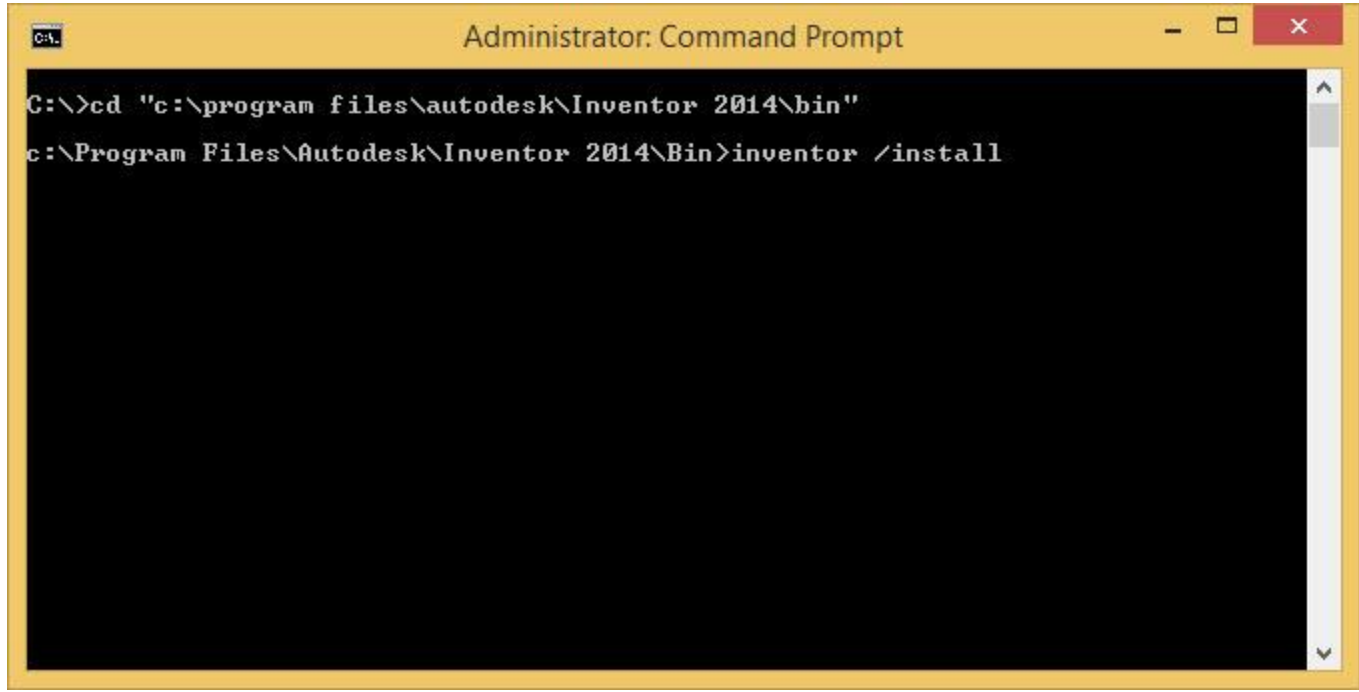

4) Wait for 1 min (inventor will be executed background then exit silently)